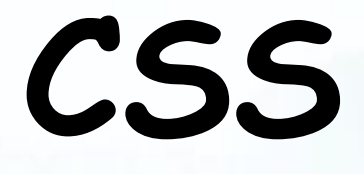

# **Позиционирование**

### Возможные методы

- Свойство **position**
- Свойство float
- Свойство **display**
- Свойство display flex
- Свойство display grid

## Позиционирование блока в окне браузера position

**Возможные значения :** position:**static**; position:**absolute**; position:**fixed**; position:**relative**; position:**sticky.**

## Позиционирование блока

Для того, что бы позиционировать какой либо элемент к нему применяют свойство **position** и одно из его возможных значений:

- **• static** Статическое позиционирование элемента. (Элемент отображаются как обычно.)
- **• fixed** Фиксированное позиционирование элемента (жестко фиксируется относительно краев окна браузера с помощью top, right, left, bottom).
- **• absolute** Абсолютное позиционирование элемента (фиксируется относительно краев родительского элемента с помощью top, right, left, bottom).
- **• relative** Относительное позиционирование элемента (относительно места, где он должен был быть).

### Позиционирование блока в окне браузера

Положение определяется значениями **top, left, right, bottom**

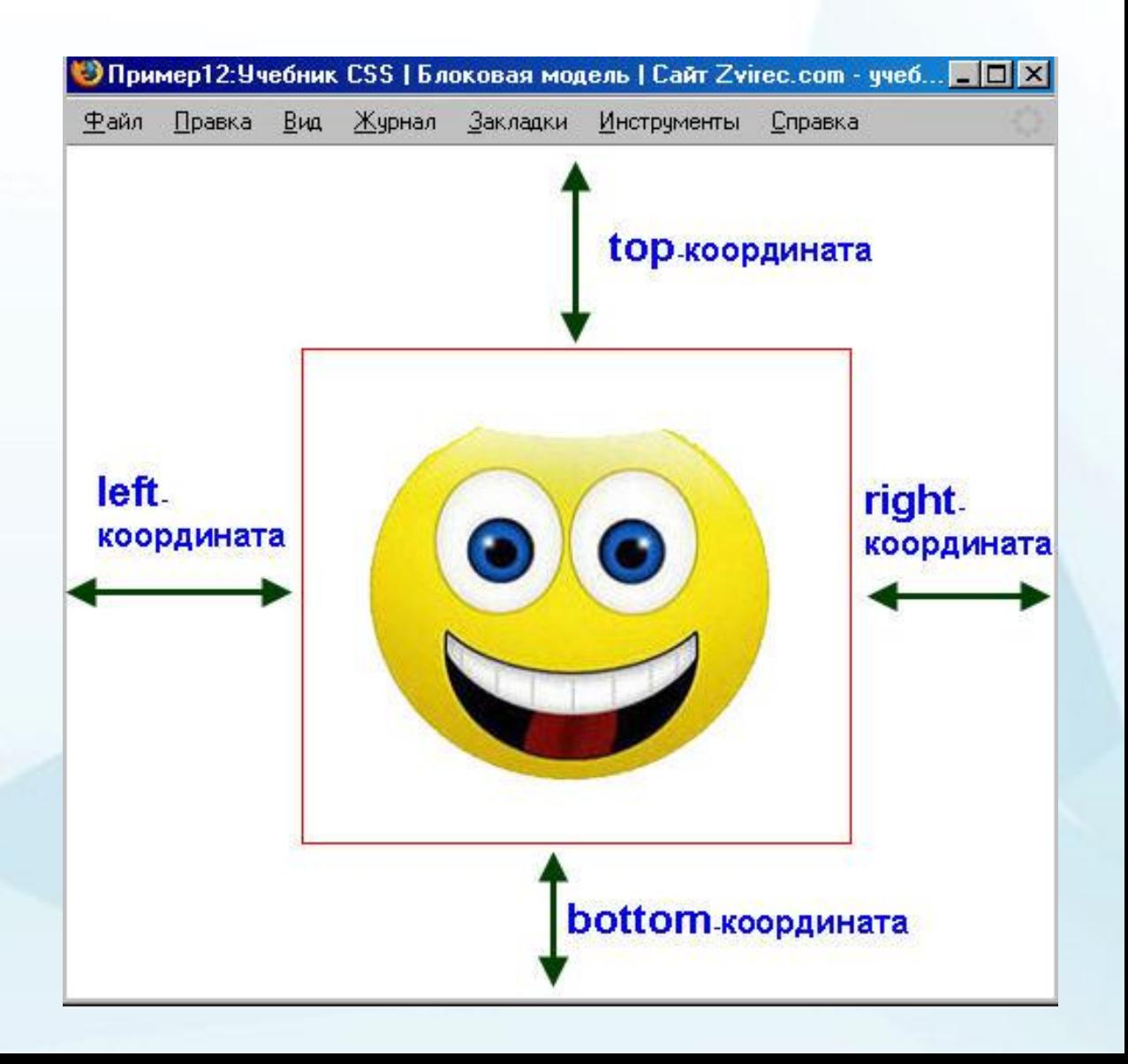

### **POSITION:ABSOLUTE**

100px

right.

координата

Инструменты

— Справка

top координата

#### **.smile**{ border: 1px solid red; position:**absolute**; • Пример12:Учебник CSS | Блоковая модель | Сайт Zvirec.com - учеб... • С Х Файл Правка  $B<sub>WA</sub>$ Журнал Закладки **top**:100px; **right**:100px; 100px } left. координата Относительно объекта, в котором он находитсяbottom координата

# **POSITION: fixed**

100px

right.

координата

— Справка

#### **.smile**{ border: 1px solid red; position:**fixed**; • Пример12:Учебник CSS | Блоковая модель | Сайт Zvirec.com - учеб... • С Файл Вид Журнал Закладки Инструменты Правка **top**:100px; 100px top координата **right**:100px; } left. координата Относительно окна браузераbottom координата

### **POSITION: RELATIVE**

**.smile**{ border:1px solid red; position:**relative**; **top**:200px;  $top:200px$ **left**:100px; } left: 100px; Относительно mix as well. Let's look at. There is one universal t места, где in 2 weeks or you can If you're like the vast ma должен был бы making a pitch.  $A$  small by находиться

If you're like the vast majority of people thinking of building a website, then you don't ha making a pitch. A small budget, though, can still get you a good web site, provided you t

> There is one universal truth in website mak can pay \$\$\$ and have a website up and n months). How do you find the right balanc

> If you're like the vast majority of people th means you can relax, I have no interest in: mix as well. Let's look at available options

> There is one universal truth in website makcan pay \$\$\$ and have a website up and n months). How do you find the right balanc

> If you're like the vast majority of people th ons you can relax, I have no interest in:

> > a website you need either time o time building a website and have

dding a website, then you don't ha you a good web site, provided you t

There is one universal truth in website matter To make a website you need either time of in 2 weeks or you can save your cash, spend your own time building a website and have

If you're like the vast majority of people thinking of building a website, then you don't ha

### **POSITION: RELATIVE**

<html> <head> <style type="text/css"> **h2.pos\_top { position:relative; top:-50px; }** </style> </head>

#### This headingling aven wo was done of the its normal position

Note: Even if the content of the relatively positioned element is moved, the reserved space for the element is still preserved in the normal flow.

<body>

<h2>This is a heading with no position</h2>

- <h2 **class="pos\_top"**>This heading is moved upwards according to its normal position</h2>
- <p> <br />b>Note:</b><</b>Fven if the content of the relatively positioned element is moved, the reserved space for the element is still preserved in the normal flow. $<$ /p $>$

</body>

</html>

## Свойство **z-index**

 **div** { **width**:75px; **height**:75px; **border**:1px solid red; **background-color**:orange; }

 **.box1** { position: absolute; left: 200px; top: 200px; z-index: 1;

**} .box2** { position: absolute; left: 215px; top: 215px; z-index: 2;

} **.box3** { position: absolute; left: 230px; top: 230px; z-index: 3; }

 **.box4** { position: absolute; left: 245px; top: 245px; z-index: 4;

**} .box5** { position: absolute; left: 260px;  $tan 260px$  $z$ -index: 5; **}** 

<h3>Aranjarea blocurilor</h3>

 **<div class="box1">**Bloc 1**</div> <div class="box2">**Bloc 2**</div> <div class="box3">**Bloc 3**</div> <div class="box4">**Bloc 4**</div> <div class="box5">**Bloc 5**</div>**

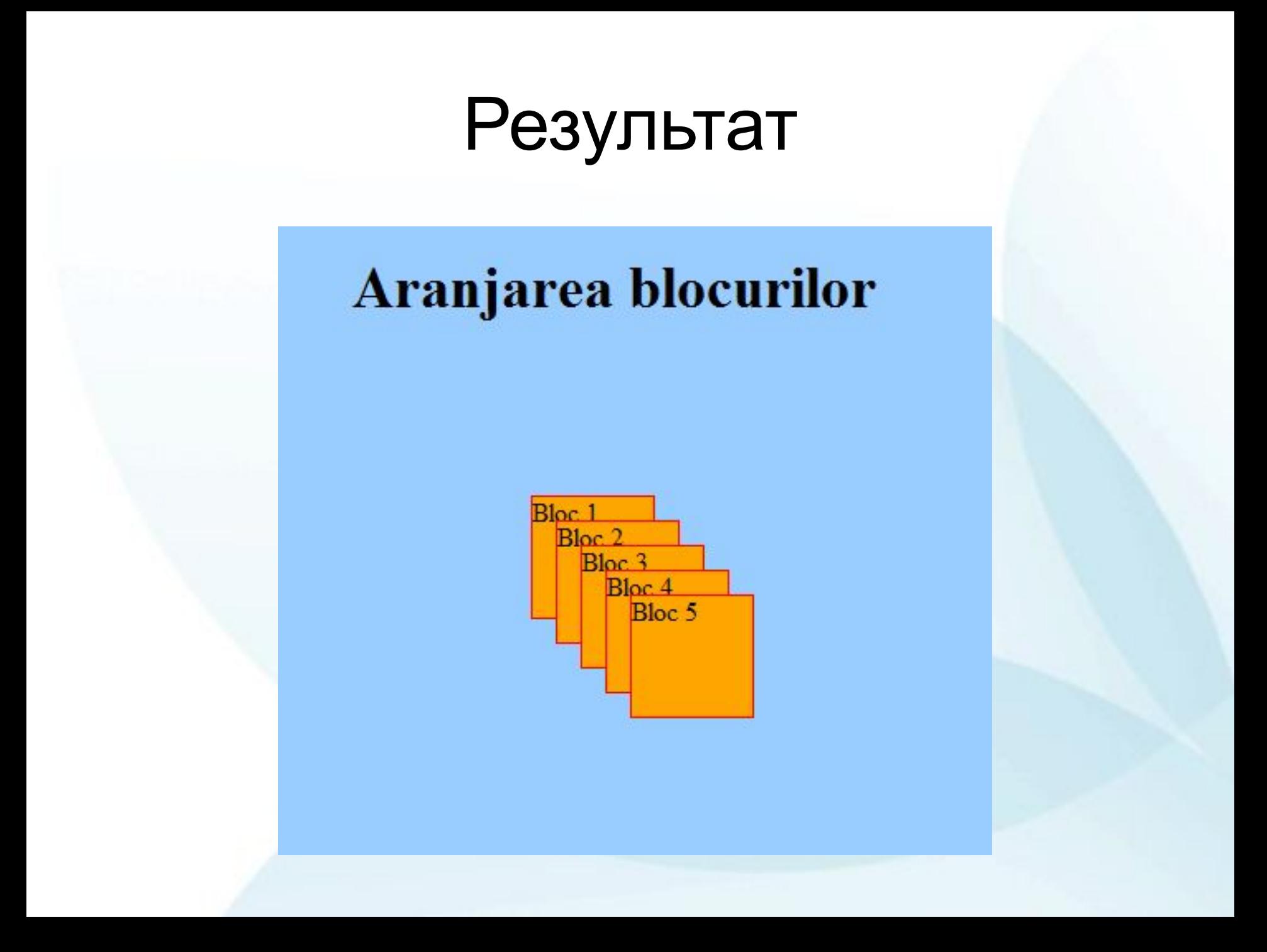

## Свойство FLOAT

<html> <head> <title> Pagina lui Georgica </title> <link rel="stylesheet" type="text/css" href="mystyle.css" title="MyStyleSheet">

 </head> <body style="**background-color**: #99CCFF;">

<h3>Aranjarea blocurilor</h3>

**<div class="box1">**PRIMUL BLOC**</div> <div class="box2">**AI DOILEA BLOC**</div> <div class="box3">**AL TREILEA BLOC**</div>**

</body> </html>

 $\textbf{.box1}$  { width: $200px$ ;  $height:200px;$ **border**: 1px solid red; hackground-color:orange; float:left;  $\textbf{.box2}$  { width: $200px$ ;  $height:200px,$ **border**: 1px solid red; **background-color**:orange;  $float:left;$ 

 $\textbf{.box3}$  { width: $200px$ ;  $height:200px;$ **border**: lpx solid red; **background-color**:orange; float:left;

### Aranjarea blocurilor

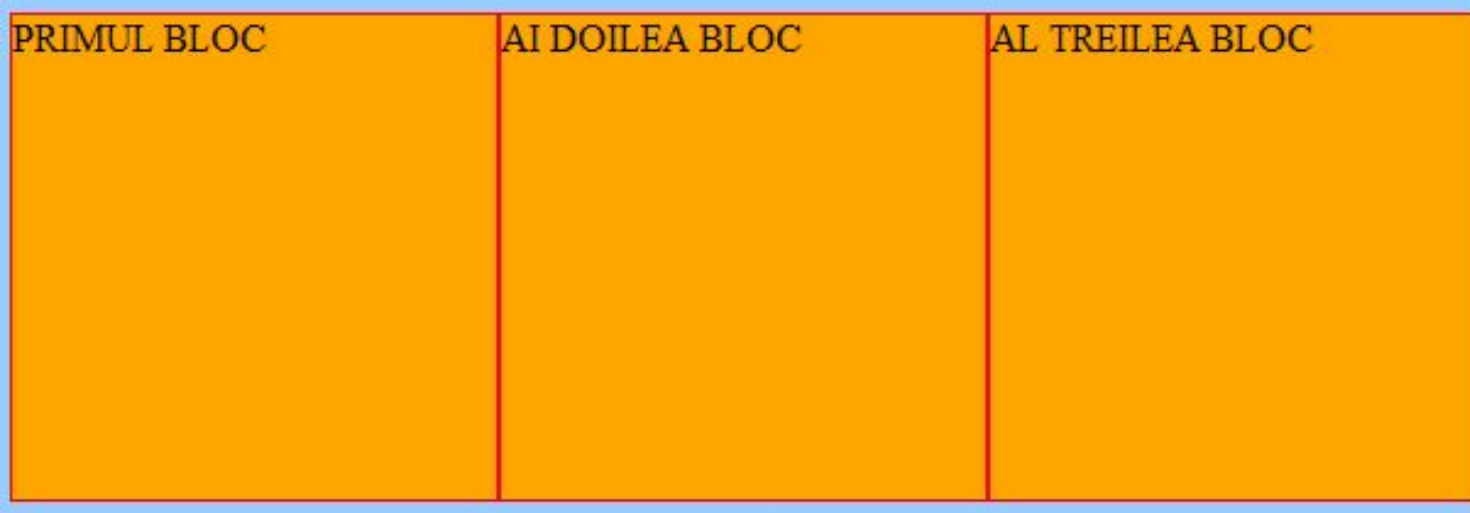

## Свойство FLOAT

<html> <head> <title> Pagina lui Georgica </title> <link rel="stylesheet" type="text/css" href="mystyle.css" title="MyStyleSheet">

 </head> <body style="**background-color**: #99CCFF;">

<h3>Aranjarea blocurilor</h3>

**<div class="box1">**PRIMUL BLOC**</div> <div class="box2">**AI DOILEA BLOC**</div> <div class="box3">**AL TREILEA BLOC**</div>**

</body> </html>

**.box1** { **width**:200px; **height**:200px; **border**:1px solid red; **background-color**:orange; float:right; } **.box2** { **width**:200px; **height**:200px; **border**:1px solid red; **background-color**:orange; float:right; **} .box3** { **width**:200px; **height**:200px; **border**:1px solid red; **background-color**:orange; float:right; }

### Aranjarea blocurilor

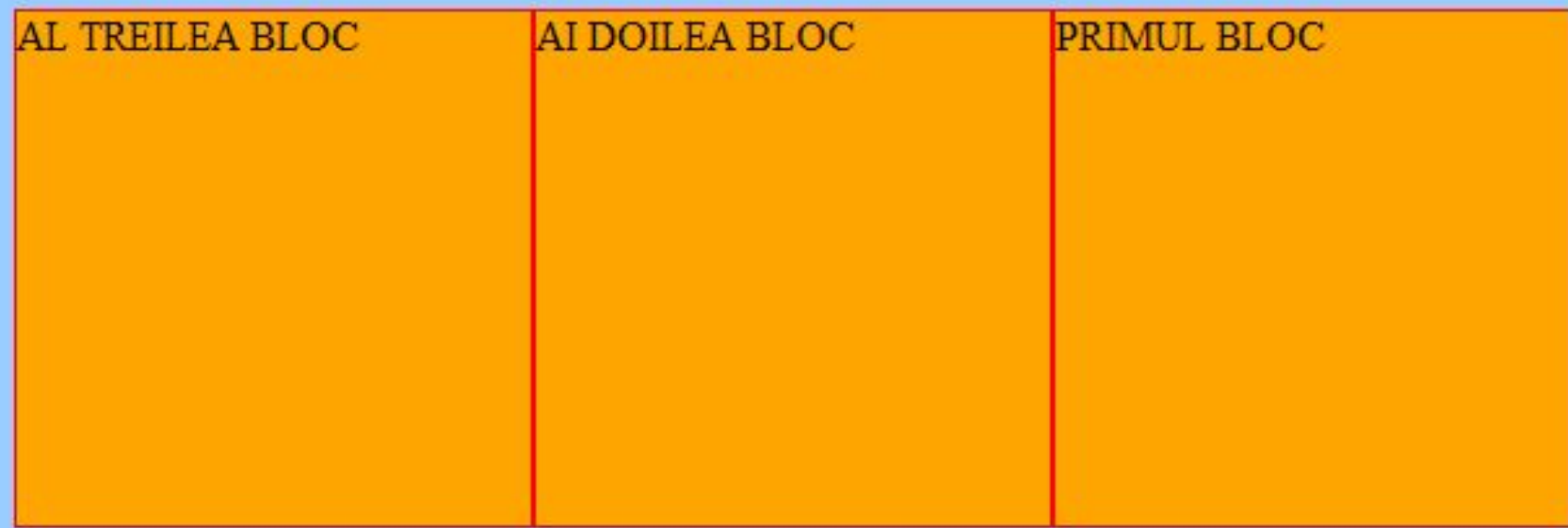

### Три колонки

.column1 { **float:left; width: 33%;** background-color:orange; border:1px solid red; } .column2 { **float:left; width: 33%;** background-color:orange; border:1px solid red; } .column3 { **float:left; width: 33%;** background-color:orange; border:1px solid red; }

<html> <head> <title> Pagina lui Georgica </title> <link rel="stylesheet" type="text/css" href="mystyle.css" title="MyStyleSheet"> </head> <body style="**background-color**: #99CCFF;"> <h3>Aranjarea blocurilor</h3>

#### **<div class="column1">**

<p>There is one universal truth in website making: To make a websitet...</p> **</div>**

#### **<div class="column2">**

<p> If you're like the vast majority of people thinking ...</p> **</div>**

#### **<div class="column3">**

<p>There is one universal truth in website...</p> **</div>**

</body> </html>

### Aranjarea blocurilor

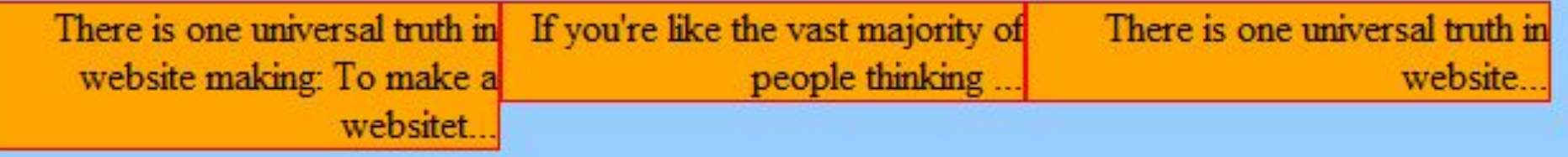

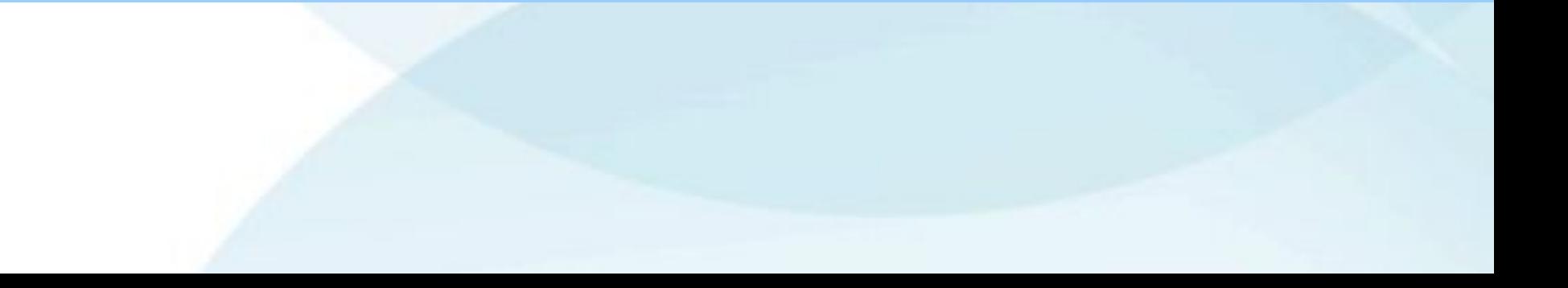

### Два блока и текст

h3 { text-align : center; font-size:  $27pt$ ;} p { text-align : right; font-size : 12pt;} .box1 $\{$ width:100px; height:100px; border:1px solid red; background-color:oran ge; **float:left;** }

.box2 { width:100px; height:100px; border:1px solid red; background-color:oran ge; **float:left;** }

#### **<div class="box1">**Primul bloc**</div> <div class="box2">**Al doilea bloc**</div>**

<p>Pozitionarea elementelor folosind CSS este mai precisa decat prin intermediul obiectelor grafice HTML sau a tabelelor, afisarea facandu-se mult mai rapid. Prin intermediul CSS este permisa pozitionarea exacta sau relativa a elementelor intr-o fereastra sau in raport cu alte elemente.

Fereastra navigatorului este suprafata in care sunt afisate toate elementele. Ea poate fi redimensionata sau pozitionata pe ecran, sau poate fi divizata in alte ferestre prin intermediul cadrelor.

Toatele elementele amplasate in fereastra sunt pozitionate relativ la coltul din stanga-sus.

 $\ldots$  </p>

## Aranjarea blocurilor

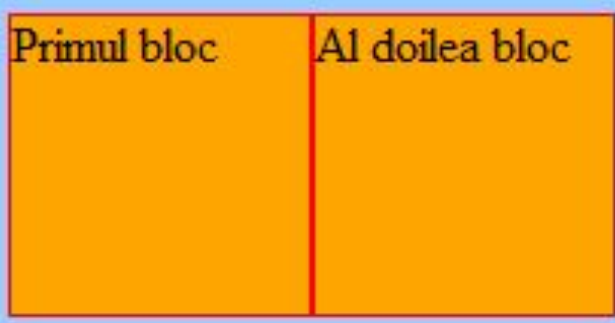

Pozitionarea elementelor folosind CSS este mai precisa decat prin intermediul objectelor grafice HTML sau a tabelelor, afisarea facandu-se mult mai rapid. Prin intermediul CSS este permisa

pozitionarea exacta sau relativa a elementelor intr-o fereastra sau in raport cu alte elemente. Fereastra navigatorului este suprafata in care sunt afisate toate elementele. Ea poate fi redimensionata sau pozitionata pe ecran, sau poate fi divizata in alte ferestre prin intermediul cadrelor. Toatele elementele amplasate in fereastra sunt pozitionate relativ la coltul din stanga-sus....

h3 { text-align : center; font-size : 27pt;} p { text-align : right; font-size : 12pt;} .box1 { width:100px; height:100px; border:1px solid red; background-color:oran ge; **float:left;** } .box2 { width:100px; height:100px; border:1px solid red; background-color:oran ge; **float:left; clear:both;**

}

#### **<div class="box1">**Primul bloc**</div> <div class="box2">**Al doilea bloc**</div>**

<p>Pozitionarea elementelor folosind CSS este mai precisa decat prin intermediul obiectelor grafice HTML sau a tabelelor, afisarea facandu-se mult mai rapid. Prin intermediul CSS este permisa pozitionarea exacta sau relativa a elementelor intr-o fereastra sau in raport cu alte elemente.

Fereastra navigatorului este suprafata in care sunt afisate toate elementele. Ea poate fi redimensionata sau pozitionata pe ecran, sau poate fi divizata in alte ferestre prin intermediul cadrelor.

Toatele elementele amplasate in fereastra sunt pozitionate relativ la coltul din stanga-sus.

 $\ldots$  </p>

### Aranjarea blocurilor

Pozitionarea elementelor folosind Primul bloc CSS este mai precisa decat prin intermediul obiectelor grafice HTML sau a tabelelor, afisarea facandu-se mult mai rapid. Prin intermediul CSS este permisa pozitionarea exacta sau Al doilea bloc relativa a elementelor intr-o fereastra sau in raport cu alte elemente. Fereastra navigatorului este suprafata in care sunt afisate toate elementele. Ea poate fi

redimensionata sau pozitionata pe ecran, sau poate fi divizata in alte ferestre prin intermediul cadrelor. Toatele elementele amplasate in fereastra sunt pozitionate relativ la coltul din stanga-sus....

### Свойство CLEAR

- h3 { text-align : center; font-size : <h3>Aranjarea blocurilor</h3> 27pt;}
- p { text-align : right; font-size : 12pt;}

**.box** { width:100px; height: 100px; border:1px solid red; background-color:orange; **float:left;** } .text\_line { **clear:both;** }

 **<div class="box">**Bloc 1**</div> <div class="box">**Bloc 2**</div> <div class="box">**Bloc 3**</div>**

<p **class="**text\_line**"**>Text delimitator</p>

 **<div class="box">**Bloc 4**</div> <div class="box">**Bloc 5**</div> <div class="box">**Bloc 6**</div>**

# Aranjarea blocurilor

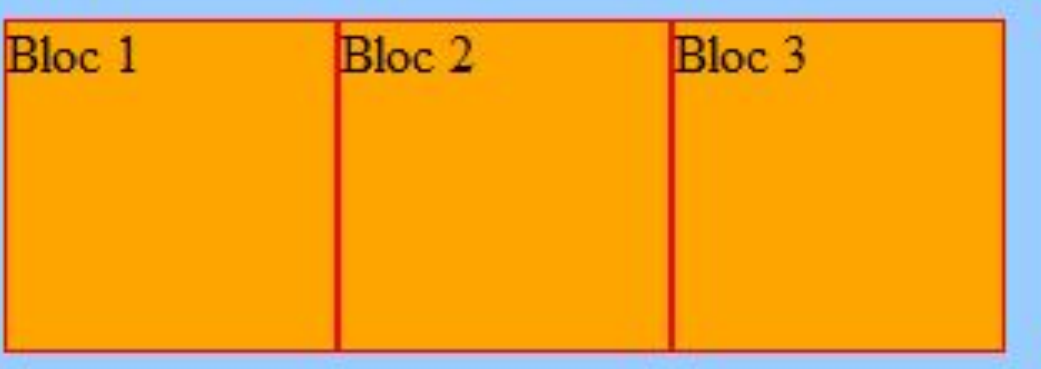

Text delimitator

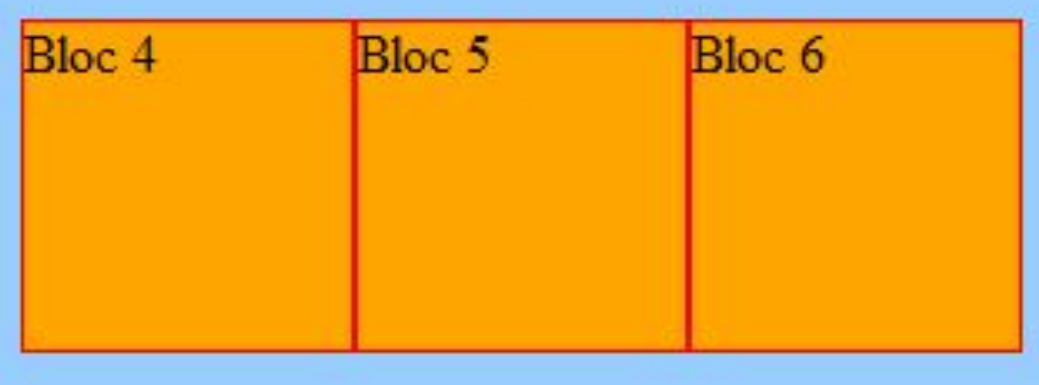

# Значения свойства CLEAR

- **• left**
- **• right**
- **• both**
- **• none**

### Вертикальное меню

<html> <head> <style type="text/css"> div {border:1px solid red; background-color:orange; width:75px;padding:5px;} .bloc {display:inline;} </style> </head>

<body> <div>main</div> <div>about</div> <div>news</div> <div>people</div> <div>science</div> <div>contact</div>

</body> </html>

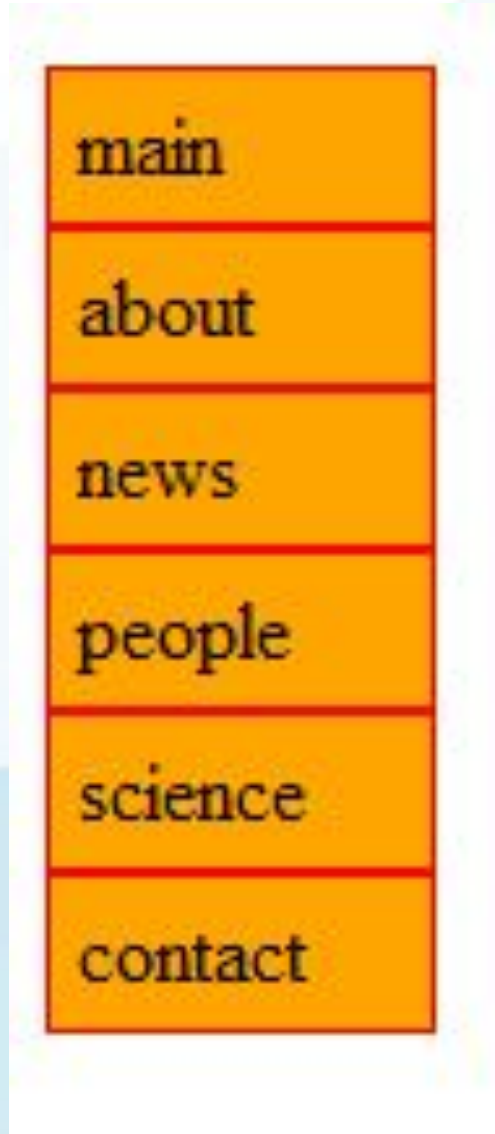

## Горизонтальное меню

about

news

main

people

science

contact

<html> <head> <style type="text/css"> div {border:1px solid red; background-color:orange; width:75px;padding:5px;} .bloc {display:inline;} </style> </head>

#### <body>

<div class="bloc">main</div> <div class="bloc">about</div> <div class="bloc">news</div> <div class="bloc">people</div> <div class="bloc">science</div> <div class="bloc">contact</div> </body> </html>

### Пример вёрстки страницы

<html> <head> <style type="text/css"> div.container { width:100%; margin:0px; border:1px solid gray; line-height:150%; } div.header,div.footer { padding:0.5em; color:white; background-color:gray; clear:left; } h1.header { padding:0; margin:0; } div.left { float:left;

<div class="container"> <div class="header"><h1 class="header">Antet</h1></div> <div class="left"><p>"Never increase, beyond what is necessary, the number of entities required to explain anything." William of Ockham (1285-1349)</p></div> <div class="content"> <h2>Pozitionarea elementelor</h2> <p>Elementele pot primi o a treia dimensiune, si anume asezarea lor in stiva, unele in raport cu altele. Amplasarea se face in mod automat, incepand cu valoarea 0 si continuand prin incrementare cu o unitate, in ordinea aparitiei lor in documentul HTML si relativ la elementele parinte.</p> </div> <div class="footer">Anterior ----------- Urmator </div> </div> </body> </html>

{ margin-left:190px; border-left:1px solid gray; padding:1em; }

</style> </head>

div.content

<body>

width:160px; margin:0; padding:1em; }

### **Antet**

"Never increase. beyond what is necessary, the number of entities required to explain anything." William of Ockham (1285- $1349)$ 

### Pozitionarea elementelor

Elementele pot primi o a treia dimensiune, si anume asezarea lor in stiva, unele in raport cu altele. Amplasarea se face in mod automat, incepand cu valoarea 0 si continuand prin incrementare cu o unitate, in ordinea aparitiei lor in documentul HTML si relativ la elementele parinte.

## Пример вёрстки страницы

body, html { margin:0px; padding:0px; text-align:center; }

#container{ margin:0 auto; text-align:left; min-width:550px; }

}

#header{ background-color:#63b9da; }

#left{ background-color:#a9d28c; width:150px; float:left;

#content{ background-color:#d 5d7b5; margin:0px; margin-left:152px; }

#content p { margin:0px; padding:5px; }

#clear{ height:0; font-size:1px; line-height:0px; clear:both; }

#footer{ background-color:#d 292bc;

}

<body> <div id="container">

<div id="header"> <h1>Header</h1>  $\langle$ div $\rangle$ <div id="left"> <h3>left Content</h3> <p>The background color on this div will only show for the length of the content.....  $\langle p \rangle$ 

</div> <div id="content"> <h1>Main Content </h1> <p>Lorem ipsum dolor sit amet, consectetuer adipiscing elit. Praesent aliquam, </p><p>Some more text . . . . . </p>  $<$ p>&nbsp: $<$ /p> </div> <div id="clear"></div> <div id="footer"> <p><strong>Footer</strong></p>  $\langle$ div $\rangle$ 

 $\langle$ div $\rangle$ </body>

### Header

#### left Content

**Main Content** 

The background color on this div will only show for the length of the content. If you'd like a dividing line instead

Lorem ipsum dolor sit amet, consectetuer adipiscing elit. Praesent aliquam, justo convallis luctus rutrum, erat nulla fermentum diam, at nonummy quam ante ac quam. Maecenas urna purus, fermentum id, molestie in, commodo porttitor, felis. Nam blandit quam ut lacus. Quisque ornare risus quis ligula.

Some more text.....

Footer

# Свойство **display**

- Наиболее часто используемые значения:
	- block
	- inline
	- none

Ещё есть Inline-block table-row, table-cell, и т. д. list-item

https://learn.javascript.ru/display

# Свойство **display flex**

- **• CSS flexbox** *(Flexible Box Layout Module)* модуль макета гибкого контейнера представляет собой способ компоновки элементов.
- Flexbox состоит из **гибкого контейнера (flex container)** и **гибких элементов (flex items)**. Гибкие элементы могут выстраиваться в строку или столбик, а оставшееся свободное пространство распределяется между ними различными способами.

# Flexbox

<!DOCTYPE html> <html> <head> <style> .flex-container { **display: flex;** background-color: Blue; } .flex-container > div { background-color: #f1f1f1; margin: 10px; padding: 20px; font-size: 30px; } </style> </head>

<body> <h1>Create a Flex Container</h1> <div class="flex-container"> <div>1</div>  $<$ div $>2$  $<$ /div $>$  <div>3</div>  $\langle$ div $\rangle$ 

<p>A Flexible Layout must have a parent element with the <em>display</em> property set to <em>flex</em>.</p>

<p>Direct child elements(s) of the flexible container automatically becomes flexible items.</p>

</body> </html>

# Свойства flexbox

flex-flow

- flex-direction
- flex-wrap
- justify-content
- align-items
- align-content

# flex items

Непосредственно дочерние элементы flexbox автоматически становятся flexible (flex) items со свойствами:

flex

•order

- •flex-grow
- •flex-shrink

•flex-basis

•align-self

## Responsive flexbox

```
• .flex-container {
     display: flex;
     flex-direction: row;
  }
```

```
/* Responsive layout - makes a one column layout 
instead of a two-column layout */
@media (max-width: 800px) {
   .flex-container {
    flex-direction: column;
 }
}
```
# Свойство **display grid**

#### <style>

.grid-container {

display: grid;

grid-template-columns: auto auto auto; background-color: darkblue; padding: 10px;

#### .grid-item {

}

 background-color: lightblue; border: 1px solid black; padding: 20px; font-size: 30px; text-align: center;

```
}
</style>
```
<div class="grid-container"> <div class="grid-item">1</div> <div class="grid-item">2</div> <div class="grid-item">3</div> <div class="grid-item">4</div> <div class="grid-item">5</div> <div class="grid-item">6</div> <div class="grid-item">7</div> <div class="grid-item">8</div> <div class="grid-item">9</div>  $\langle$ div $\rangle$ 

# Свойство **display grid**

.item1 { grid-area: header; } .item2 { grid-area: menu; } .item3  $\{$  grid-area: main;  $\}$ .item4 { grid-area: right; } .item5 { grid-area: footer; }

. . . . . . .

}

.grid-container { display: grid; grid-template-areas: 'header header header header header header' 'menu main main main right right' 'menu footer footer footer footer footer'; grid-gap: 10px; background-color: #2196F3; padding: 10px; } .grid-container > div {

<body>

 $\lt$ 

<h1>Grid Layout</h1>

<p>В этом grid шесть колонок и три ряда (строки):</p>

<div class="grid-container"> <div class="item1">Header</div> <div class="item2">Menu</div> <div class="item3">Main</div> <div class="item4">Right</div> <div class="item5">Footer</div>  $\langle$ div $\rangle$ 

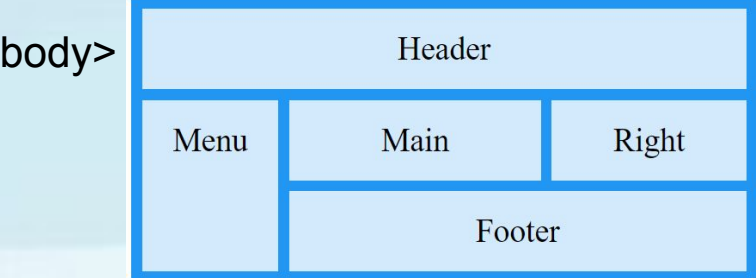

# Свойство **display grid**

```
.grid-container {
  display: grid;
  grid-gap: 10px;
  background-color: blue;
  padding: 10px;
}
.item1 {
  grid-column: 1 / span 2;
  grid-row: 1;
}
.item2 {
  grid-column: 3;
  grid-row: 1 / span 2;
}
.item5\} grid-column: 1 / span 3;
  grid-row: 3;
}
```
<body>

<h1>A Five Items Grid Layout</h1>

<div class="grid-container"> <div class="item1">1</div> <div class="item2">2</div> <div class="item3">3</div> <div class="item4">4</div> <div class="item5">5</div>  $\langle$ div $\rangle$ 

<p>Item 1, 2, 5 занимают несколько колонок или рядов.</p>

</body>

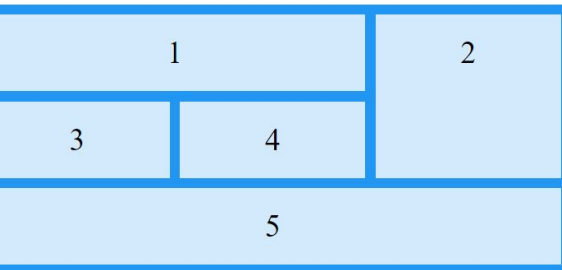